## JOURNAL OF **Histochemistry & Cytochemistry**

**Journal of Histochemistry and Cytochemistry เป็น** ้วารสารออนไลน์ทางด้านจุลกายวิภาคเคมี และที่เกี่ยวข้องกับ เคมีของเซลลโดยใหสาระสังเขปของบทความตั้งแต ม.ค. 1975 ถึง ธ.ค. 1996 และใหบทความวารสารฉบับเต็มตั้งแต ค.ศ.1997 จนถึงปจจุบัน มีกําหนดออกเปนรายเดือน จัดทําโดย Histochemical Society

### **ลักษณะเดนของวารสาร**

- 1. สามารถข้ามการสืบค้นไปยังวารสารชื่อใหม่ได้โดยใช้คำค้น เดิม
- 2. สามารถเขาถึงรายการเอกสารอางอิงของบทความฉบับเต็ม ขณะเดียวกันก็สามารถเขาถึงบทความอื่นๆ ที่นําบทความ ฉบับเต็มนี้ไปอางได โดยระบุวาบทความฉบับเต็มดังกลาว ถูกบทความใดนำไปอ้างถึงบ้าง
- 3. สามารถเรียกดูสารบัญวารสารฉบับที่กําลังจะมาถึงได

## **การเขาใชวารสาร**

- สืบคนออนไลนผาน Netscape หรือ Internet Explorer ไป ที่ <http://www.car.chula.ac.th/curef/>
- คลิกที่ [รายชื่อฐานขอมูลเพื่อการคนควาวิจัยฯ](http://www.car.chula.ac.th/curef/index2.html)
- คลิกที่ [HighWire journals](http://highwire.stanford.edu/)
- คลิกที่ J. Histochem. Cytochem. จะปรากฏหนาจอดังนี้

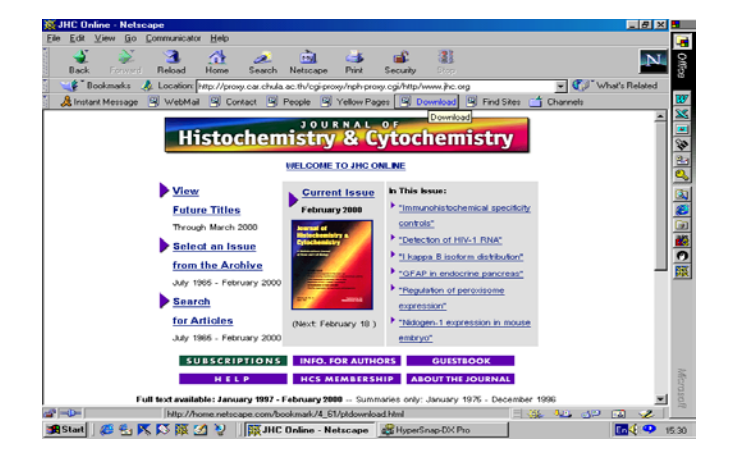

## **วิธีการสืบคน**

การสืบคนสามารถทําได 2 ลักษณะ คือ

- 1. การสืบคนฉบับใดฉบับหนึ่ง
- 2. การสืบคนทุกฉบับ

# **การสืบคนฉบับใดฉบับหนึ่ง/ฉบับปจจุบัน**

เนื่องจากการสืบคนโดยเลือกวารสารฉบับใดฉบับหนึ่ง (Select an Issue) มีวิธีการสืบค้นเช่นเดียวกับการสืบค้นจาก วารสารฉบับปจจุบัน (Current Issue) เพียงแตแตกตางกันตรงที่ การสืบค้นโดยเลือกวารสารฉบับใดฉบับหนึ่งจะต้องเลือกปี ค.ศ. และฉบับประจำเดือนที่ต้องการก่อนแล้วจึงเข้าสู่สารบัญวารสาร หรือบทความที่ต้องการได้ ในขณะที่การสืบค้นจากวารสารฉบับ ปจจุบันจะสามารถเขาถึงสารบัญวารสารไดโดยตรง และสืบคน ไดทันที ในที่นี้จึงขอแสดงเฉพาะการสืบคนจากวารสารฉบับ ปจจุบัน ซึ่งมีวิธีการสืบคนดังนี้

1. จากหน้าจอแรกของวารสาร คลิกที่ "Current Issue" จะ ปรากฏสารบัญวารสารฉบับปจจุบัน

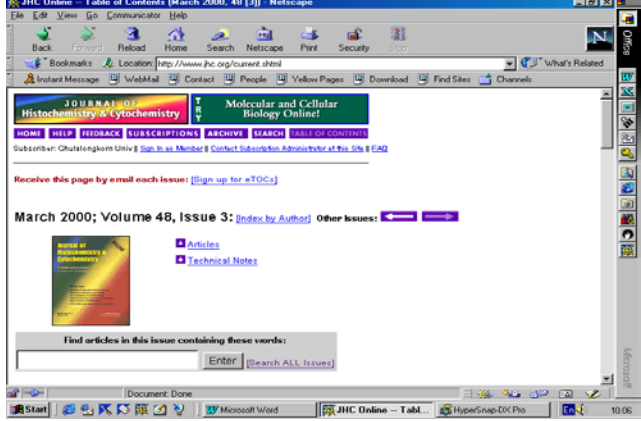

2. คลิกชื่อคอลัมน์ที่ต้องการอ่าน หรือใส่คำที่ต้องการสืบค้น ลงในกรอบข้อความท้ายสารบัญ แล้ว Enter

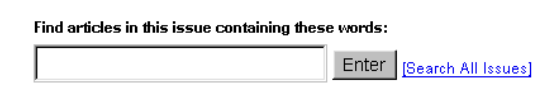

3. เลือกบทความที่ต้องการอ่านโดยคลิกที่ [Abstract] [Full text] หรือ PDF

**การสืบคนทุกฉบับ**

เป็นการสืบค้นบทความจากวารสารทุกฉบับ ทั้งฉบับย้อน หลัง และฉบับปัจจุบันในคราวเดียวกัน มีวิธีการสืบค้นดังนี้

1. จากหน้าจอแรกของวารสาร คลิกที่ "Search for Articles" จะปรากฏหนาจอ "Search All Available Issues" ดังนี้

John N. McGinley, Katrina K. Knott, and Henry J. Thompson Effect of Fixation and Epitope Retrieval on BrdU Indices in Mammary Carcinomas J. Histochem. Cytochem. 2000 48: 355-362. [Abstract] [Full Text] [PDF]

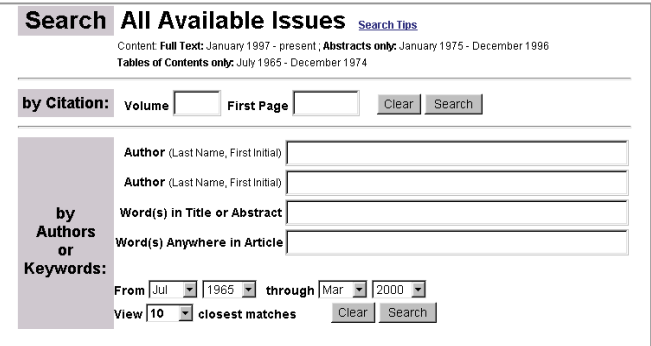

- ่ 2. ใส่คำที่ต้องการสืบค้นลงในกรอบข้อความโดย
	- .<br>ถ้าทราบหมายเลข Volume หรือเลขหน้าเริ่มต้น บทความใหใสหมายเลขดังกลาวลงในกรอบขอความ ภาย ใต้ "Search by Citation"
	- ถาทราบชื่อผูเขียนบทความ หรือคําในสวนหนึ่งสวนใด ของชื่อเรื่อง สาระสังเขป หรือบทความ ใหใสคําคนนั้น ลงในกรอบข้อความภายใต้ "Search by Authors or Keywords" เช่น ชื่อผู้เขียนบทความ ใช้ Pete, P. (case sensitive) คําในสวนหนึ่งสวนใดของชื่อเรื่องใช and, or, not และ \* (wildcards) เพื่อจํากัดขอบเขต การสืบค้น เช่น human and diseases ก็จะได้ผลการ สืบคนที่มีคําวา "human" และ "diseases" หรือถา ตองการเฉพาะคํานั้นๆ โดยไมมีคําอื่นคั่นกลางใหใช เครื่องหมายอัญประกาศคร่อมไว้ เช่น "cytochemical methods" แต่ถ้าทราบเพียงบางส่วนของคำใช้เครื่อง หมาย \* ต่อท้ายคำนั้น เช่น Child\* ก็จะได้คำทุกคำที่ ขึ้นต้นด้วย child คือ child, childcare และ children เป็นต้น
	- เลือกประเภทของบทความที่ต้องการสืบค้น
	- เลือกการจัดเรียงผลการสืบ
	- ระบุชวงเวลาที่ตองการสืบคน เพื่อจํากัดขอบเขตการ สืบค้น จากกรอบข้อความ "From...through"
	- เลือกจำนวนรายการที่ต้องการให้แสดงผลการสืบค้น ต่ค 1 หน้าจค
- 3. คลิกที่ "Search"

### **การสืบคนขามวารสารชื่อเดียว**

เมื่อได้ผลการสืบค้น ท่านสามารถใช้คำค้นเดิมสืบค้นจาก วารสารชื่อใหมไดโดย

1. ทายหนาจอแสดงผลการสืบคน ( Search Results ) คลิกที่ กรอบขอความ "Try this search in: " เพื่อเลือกชื่อวารสาร ที่ต้องการสืบค้นใหม่โดยใช้คำค้นเดิม

Try this search in: Please select a journal:

```
\overline{\bullet} Search
```
## **การเรียกดูสารบัญวารสารฉบับหนา**

- 1. จากหน้าแรกของวารสารคลิกที่ "View Future Titles"
- 2. คลิกกําหนดออกของวารสารจะปรากฏสารบัญวารสาร ฉบับที่กําลังจะมาถึง "Planned Tables of Contents for these Future Issues"

#### **การแสดงผลการสืบคน**

ผลการสืบคนประกอบดวย 2 สวนสําคัญคือ รายละเอียดที่ใชในการสืบคน (Search Criteria) และผลการ สืบค้น (Search Results) ซึ่งจะให้รายละเอียดทางบรรณานุกรม ของบทความพร้อม Abstract. Full text และ PDF link เพื่อให้ สามารถเชื่อมโยงไปยังเนื้อหาที่ต้องการได้

#### **การเรียกดูเอกสารอางอิง**

ท่านสามารถเรียกดูรายการเอกสารอ้างอิง (Literature cited) ของบทความฉบับเต็มไดโดยการคลิกที่ Abstract, Full text หรือ Medline ที่อยู่ท้ายรายการเอกสารอ้างอิง

#### Literature Cited

Adams JC (1981) Heavy metal intensification of DAB-based HRP reaction product. J Histochem Cytochem 29:776 Medlinel

ขณะเดียวกันก็สามารถเข้าถึงบทความอื่นๆ ที่นำ บทความฉบับเต็มนี้ไปอางไดโดยการคลิกที่ Abstract หรือ Full text ภายใต้หัวข้อ "This article has been cited by other articles" ซึ่งอยู่ต่อจากรายการเอกสารอ้างอิง

#### This article has been cited by other articles:

● McGinley, J. N., Knott, K. K., Thompson, H. J. (2000). Effect of Fixation and Epitope Retrieval on BrdU Indices in Mammary Carcinomas. J. Histochem. Cytochem. 48: 366-362 [Abstract] [Full Text]

## **การจัดพิมพและบันทึกผลการสืบคน**

ทานสามารถพิมพและบันทึกผลการสืบคนขอมูลที่ได ดวยคําสั่ง Print และ Save As จาก Menu File ของ Web Browser ซึ่งการบันทึกผลการสืบค้นท่านควรระบุนามสกุลของ ้ไฟล์ข้อมูลเป็น .txt เพื่อความสะดวกในการเปิดแฟ้มข้อมูลด้วย โปรแกรม Word processor ใดๆก็ได

> *จดทั าโดย ํ ศิริเวช รัตนสุวรรณ สถาบนวั ิทยบริการ จุฬาลงกรณมหาวิทยาลัย ฉบับพิมพครั้งแรก 29 กุมภาพันธ 2543*

2. คลิกที่ "Search"